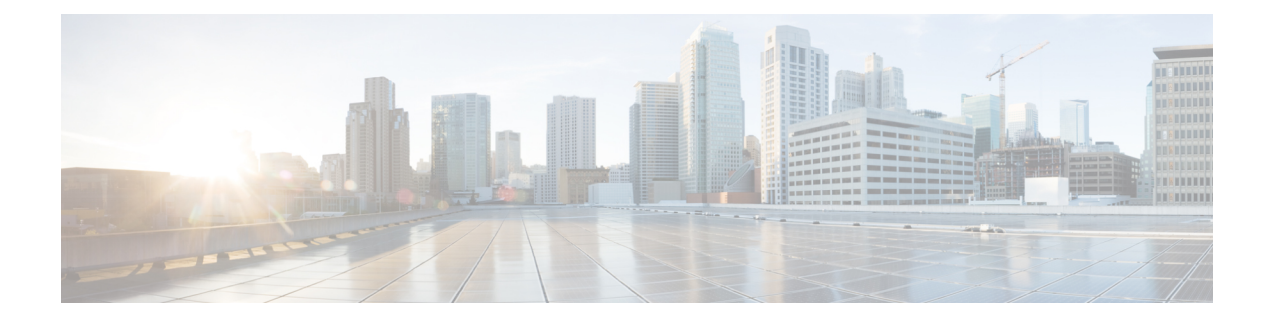

# **Secure Overlay and Single IP Configuration**

- Secure [Overlay,](#page-0-0) on page 1
- Single Public IP Address and Secure [Overlay,](#page-7-0) on page 8
- Single IP Address Without Secure [Overlay,](#page-9-0) on page 10

### <span id="page-0-0"></span>**Secure Overlay**

An overlay is a virtualized network layer on top of the physical network with the support of its infrastructure to provide additional security to the newtork. IPSec is a framework with protocols and algorithms to provide secured data transimission over unprotected or untrusted networks. IPSec secure tunnel is created between two networks to ensure virtual private network communication.

Secure overlay in NFVIS allows IPSec tunnel establishment between NFVIS supporting the vBranch platform and a VPN server and allows the orchestrator to manage NFVIS over the IPSec tunnel.

#### **Supported Features on Secure Overlay**

The following features are supported on NFVIS 3.10.x and later releases:

- IPSec IKEv2
- $\cdot$  IPv4
- Authentication:
	- Pre-shared-key authentication
	- Introduced in NFVIS 3.12.3 release EAP authentication
- IKE cipher:
	- aes128-sha1-mopd1536
	- Introduced in NFVIS 3.12.3 release aes256-sha512-modp2048
	- Introduced in NFVIS 3.12.3 release aes256-sha512-modp4096

### • ESP cipher:

- aes128-sha1
- Introduced in NFVIS 3.12.3 release aes256-sha512
- Local system IP address:
	- Unique tunnel IP address for each NFVIS system.
	- Introduced in NFVIS 3.11.1 release Internal management network bridge (int-mgmt-net-br) gateway IP address is allowed to be used as local system IP address. In this case, the local system IP bridge much be set to internal management network (int-mgmt-net).
- Local bridge for NFVIS reaching out to remote VPN server:
	- wan-br by default
	- wan2-br
- Introduced in NFVIS 3.12.1 release Secure overlay is support on NFVIS Dual WAN feature. DHCP client toggles between wan and wan2 to request for an IP address. When IP address and default gateway are obtained from an interface with DHCP configuration, the toggling stops. If dual-local-bridge is configured, to start overlay, NFVIS selects the interface between local-bridge and dual-local-bridge, in the following order:
	- Interface with DHCP configuration.
	- Interface having static IP address.
	- If both interfaces have static IP address, local-bridge interface.
- Local identity:
	- IP address or FQDN
	- Introduced in NFVIS 3.12.3 release email domain
- Remote identity:
	- IP address or FQDN
	- Introduced in NFVIS 3.12.3 release Distinguish Name
	- Introduced in NFVIS 3.12.3 release email domain

Ш

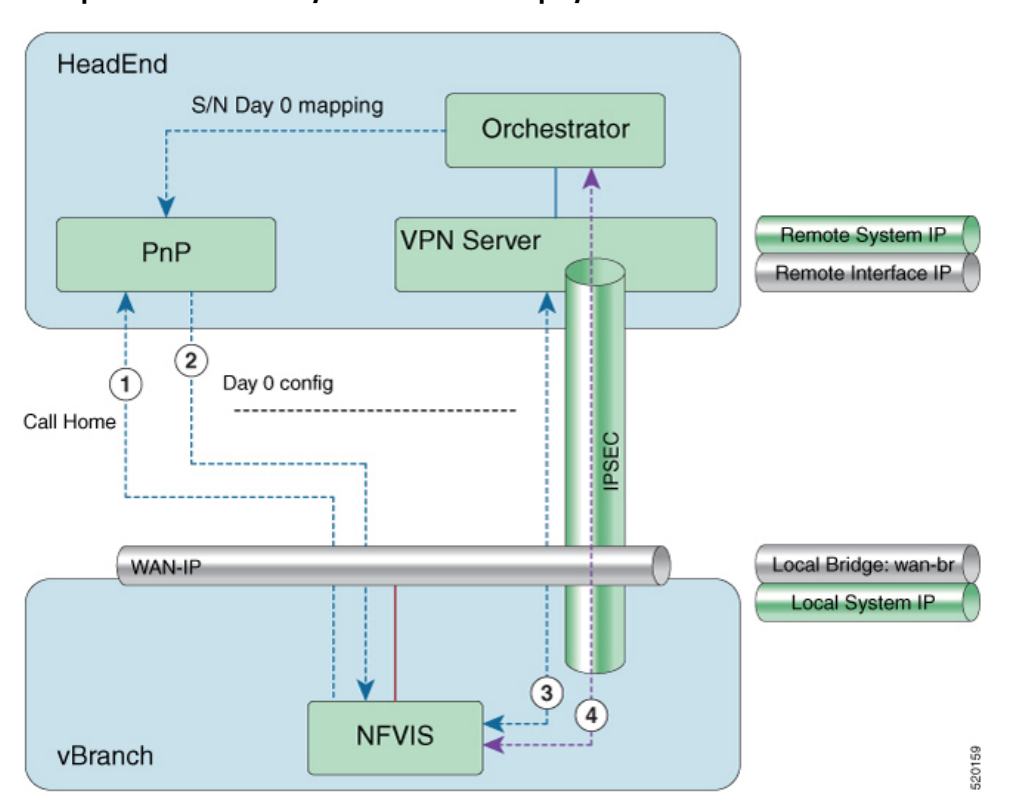

**Example for Secure Overlay with Zero Touch Deployment**

- **1.** NFVIS has WAN IP address, static IP address or DHCP IP address. NFVIS calls home PnP server.
- **2.** The PnP server pushes NFVIS Day-0 configurations including the secure overlay configuration.
- **3.** NFVIS establishes IPSec connection between NFVIS and the headend management hub which has IPSec VPN configurations. On NFVIS side, the tunnel end point has NFVIS local system IP address.
- **4.** After the IPSec tunnel is up, the headend can connect to NFVIS through the system IP address and manage NFVIS over the IPSec tunnel.

To configure secure overlay:

```
configure terminal
secure-overlay mgmthub
remote-interface-ip-addr 10.85.189.36
   local-bridge wan-br
   remote-system-ip-addr 10.19.18.251
   remote-id mgmt-hub.cloudvpn.com
   local-system-ip-addr 14.14.14.4
   psk local-psk Cisco1234Admin
   remote-psk Cisco1234Admin
   commit
```

```
confirgure terminal
secure-overlay myconn
local-system-ip-addr 12.12.12.1
local-system-ip-bridge int-mgmt-net
```

```
remote-interface-ip-addr 172.19.160.75
    remote-system-ip-addr 192.168.1.90
   ike-cipher aes256-sha512-modp2048
   esp-cipher aes256-sha512
   remote-id "CN=vbranch, unstructuredAddress=172.19.160.75,
unstructuredName=Headend.headendvpn"
   local-id AxxxY@cisco.com
    commit
```

```
configure terminal
secure-overlay myconn eap
username admin
password Cisco123#
cacert intdatastore:uploads/csr.pem
commit
```
To get the secure overlay state:

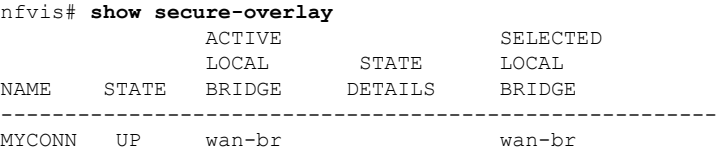

#### **Examples for Configuring Secure Overlay**

**Note**

Secure overlay configuration on NFVIS must match with VPN configuration on the VPN server. The secure overlay tunnel will not be established successfully if the configurations do not match.

#### **Secure Overlay over WAN with pre-shared-key and fqdn-remote-id**

```
<secure-overlay>
   <name>mgmthub</name>
   <local-bridge>wan-br</local-bridge>
   <local-system-ip-addr>14.14.14.4</local-system-ip-addr>
   <remote-interface-ip-addr>10.85.189.36</remote-interface-ip-addr>
   <remote-system-ip-addr>10.19.18.251</remote-system-ip-addr>
   <remote-id>mgmt-hub.cloudvpn.com</remote-id>
   <psk>
      <local-psk>Cisco1234Admin</local-psk>
      <remote-psk>Cisco1234Admin</remote-psk>
   \langle/psk\rangle</secure-overlay>
```
#### VPN configuration on VPN server:

```
crypto ikev2 authorization policy default
route set interface
route set access-list Inject
crypto ikev2 profile default
match identity remote any
 identity local fqdn mgmt-hub.cloudvpn.com
```

```
authentication local pre-share key Cisco1234Admin
authentication remote pre-share key Cisco1234Admin
dpd 60 2 on-demand
nat keepalive 25
aaa authorization group psk list default default
virtual-template 1
crypto ipsec transform-set NO-ENCR esp-aes esp-sha-hmac
mode tunnel
crypto ipsec profile default
set transform-set NO-ENCR
set ikev2-profile default
interface Loopback1
description for IKEv2
ip address 10.253.254.1 255.255.255.255
interface GigabitEthernet0/0/1
description Corp_Network
ip address 10.85.189.36 255.255.255.0
negotiation auto
interface GigabitEthernet0/0/2
ip address 10.19.18.250 255.255.255.0
negotiation auto
interface Virtual-Template1 type tunnel
ip unnumbered Loopback1
 ip mtu 1400
ip tcp adjust-mss 1360
tunnel source GigabitEthernet0/0/1
tunnel mode ipsec ipv4
tunnel protection ipsec profile default
ip access-list extended Inject
remark restricts customer mgmt addresses
permit ip 10.254.0.0 0.0.255.255 any
```
**Internal management network bridge IP address as local system IP address**

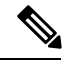

**Note** NFVIS internal management network has gateway IP address 12.12.12.1.

```
<secure-overlay>
  <name>mgmthub</name>
   <local-bridge>wan-br</local-bridge>
  <local-system-ip-addr>12.12.12.1</local-system-ip-addr>
  <local-system-ip-bridge>int-mgmt-net</local-system-ip-bridge>
  <remote-interface-ip-addr>10.85.189.36</remote-interface-ip-addr>
  <remote-system-ip-addr>10.19.18.251</remote-system-ip-addr>
  <remote-id>mgmt-hub.cloudvpn.com</remote-id>
   <psk>
      <local-psk>Cisco1234Admin</local-psk>
     <remote-psk>Cisco1234Admin</remote-psk>
   \langle/psk></secure-overlay>
```
**dual-local-bridge and int-mgmt-net-br IP as local system IP**

```
<secure-overlay>
   <name>mgmthub</name>
   <local-bridge>wan-br</local-bridge>
   <dual-local-bridge>wan2-br</dual-local-bridge.
   <local-system-ip-addr>12.12.12.1</local-system-ip-addr>
   <local-system-ip-bridge>int-mgmt-net</local-system-ip-bridge>
   <remote-interface-ip-addr>10.85.189.36</remote-interface-ip-addr>
   <remote-system-ip-addr>10.19.18.251</remote-system-ip-addr>
   <remote-id>mgmt-hub.cloudvpn.com</remote-id>
   <psk><local-psk>Cisco1234Admin</local-psk>
      <remote-psk>Cisco1234Admin</remote-psk>
   \langle/psk>
</secure-overlay>
```
#### **EAP authentication**

</eap> </secure-overlay>

```
<secure-overlay>
  <name>mgmthub</name>
   <local-bridge>wan-br</local-bridge>
   <local-system-ip-addr>12.12.12.1</local-system-ip-addr>
   <local-system-ip-bridge>int-mgmt-net</local-system-ip-bridge>
   <local-id>branch101@cisco.com</local-id>
   <remote-interface-ip-addr> 172.19.160.75</remote-interface-ip-addr>
   <remote-system-ip-addr> 192.168.1.90</remote-system-ip-addr>
   <remote-id>CN=vbranch, unstructuredAddress=172.19.160.75,
unstructuredName=Headend.headendvpn</remote-id>
   <ike-cipher>aes256-sha512-modp2048</ike-cipher>
   <esp-cipher>aes256-sha51</esp-cipher>
   <eap>
     <username>admin</username>
      <password>Cisco123#</password>
      <cacert>https://cert/csr.pem</cacert>
```
The following is an example of the VPN configuration on VPN server:

```
aaa group server radius radius-group
 server-private 172.19.160.190 auth-port 1812 acct-port 1813 key Cisco123#
ip radius source-interface GigabitEthernet
aaa authentication login default group radius-group
aaa authentication login ucpe-authen group radius-group
ip domain name headendvpn
crypto pki server ca-server
database level names
no database archive
hash sha512
lifetime certificate 3650
lifetime ca-certificate 7305 23 59
auto-rollover 365
eku server-auth client-auth
 database url flash:ca
crypto pki trustpoint ca-server
revocation-check crl
rsakeypair ca-server
```

```
crypto pki trustpoint router
 enrollment url http://172.19.160.75:80
ip-address 172.19.160.75
 subject-name CN=vbranch
 revocation-check crl
 rsakeypair router
 auto-enroll regenerate
hash sha512
crypto ikev2 authorization policy uCPE-athor-pol
pfs
route set interface
no crypto ikev2 authorization policy default
crypto ikev2 proposal uCPE-proposal
 encryption aes-cbc-256
integrity sha512
group 16 14
no crypto ikev2 policy default
crypto ikev2 policy uCPE-policy
match address local 172.19.160.75
proposal uCPE-proposal
crypto ikev2 profile uCPE-profile
description uCPE profile
match identity remote email domain cisco.com
identity local dn
 authentication local rsa-sig
 authentication remote eap query-identity
pki trustpoint router
dpd 60 2 on-demand
aaa authentication eap ucpe-authen
aaa authorization group eap list default uCPE-athor-pol
virtual-template 1 mode auto
crypto ipsec transform-set tset_aes_256_sha512 esp-aes 256 esp-sha512-hmac
mode tunnel
crypto ipsec profile uCPE-ips-prof
 set security-association lifetime seconds 28800
 set security-association idle-time 1800
set transform-set tset aes 256 sha512
set pfs group16
set ikev2-profile uCPE-profile
interface Loopback1
ip address 192.168.254.1 255.255.255.0
interface GigabitEthernet1
ip address 172.19.160.75 255.255.255.0
 negotiation auto
no mop enabled
no mop sysid
interface GigabitEthernet2
 ip address 192.168.1.90 255.255.255.0
negotiation auto
no mop enabled
no mop sysid
interface Virtual-Template1 type tunnel
description uCPE virt template
```

```
ip unnumbered Loopback1
ip mtu 1400
ip tcp adjust-mss 1360
tunnel source GigabitEthernet1
tunnel mode ipsec ipv4
tunnel protection ipsec profile uCPE-ips-prof
```
## <span id="page-7-0"></span>**Single Public IP Address and Secure Overlay**

#### **Single Public IP Address**

In a virtual branch deployment, two public IP addresses are needed for each branch site, one for the NFVIS hypervisor and the other one for the WAN router. In Single Public IP Address feature on NFVIS, one public IP address assigned to a branch site, is seamlessly shared between the NFVIS hypervisor and the guest VM deployed on NFVIS. This feature ensures that the branch site is reachable even if the guest router is in failure state.

NFVIS reclaims the WAN IP address if the guest router has:

- Deployment failure.
- Error state.
- Stopped.
- Undeployed.

NFVIS releases the WAN IP address if the guest router has:

- Deployed.
- Started.

To create a single-ip-mode:

```
configure terminal
single-ip-mode vm-name ROUTER.ROUTER
commit
```
To get the state of single-ip-mode use the **show single-ip-mode** command.

#### **Single Public IP Address with Secure Overlay**

Secure overlay tunnel is established automatically when IP address is moves back and forth between NFVIS and the guest VM. The orchestrator can always reach NFVIS through the system IP address which does not change during the transitioning of the single public IP address.

Ш

#### **Figure 1: Example of Setting IPSec Tunnel in Single IP mode**

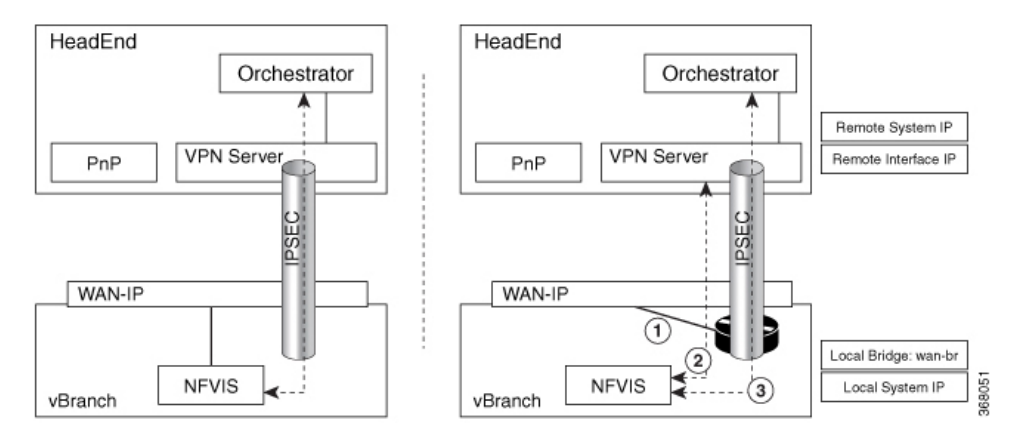

After secure overlay over WAN is established, the orchestrator sends requests to configure single IP mode and deploy the guest router that takes the public IP address.

- **1.** NFVIS deploys the VM with specified bootstrap and Day-0 configuration. NFVIS takes down the current IPSec tunnel and releases the public IP address.
- **2.** The VM takes the public IP address when it is in active state. NFVIS sets up the IPSec tunnel again with the remote management hub.
- **3.** After the IPSec tunnel is up, the orchestrator can connect to NFVIS through its system IP address and manage NFVIS over the IPSec tunnel.

In single IP mode, NFVIS monitors the guest VM taking the public IP address. NFVIS takes WAN IP address back when the guest VM is:

- In error state.
- Stopped through vmAction.
- Undeployed.

**Figure 2: Example of NFVIS Handling Failure**

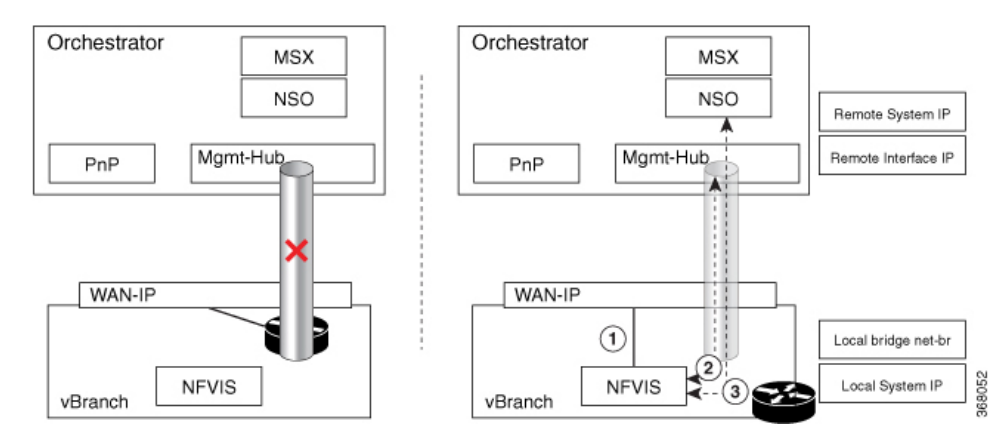

- **1.** NFVIS takes WAN IP address.
- **2.** NFVIS sets up IPSec tunnel to the management hub.

**3.** When IPSec tunnel is up, the VPN server can connect to NFVIS through its system IP address and manage NFVIS over the IPSec tunnel.

#### **Guest VM taking Public IP Address**

Guest VM must be deployed as a monitored VM which has two interfaces:

- Interface facing public with the public IP address.
- Interface on int-mgmt-net-br for traffic flow with NFVIS.

The guest VM has routing function to route traffic between the two interfaces and Network address translation (NAT) enabled. NFVIS reaches remote through int-mgmt-net-br to the guest VM.

The int-mgmt-net-br address pool and gateway IP address must be unique on each NFVIS. If secure overlay is configured, single IP mode is setup when VM is active and int-mgmt-net-br is used as a local-bridge.

#### **Single IP address and DHCP**

NFVIS single-ip-mode supports the public IP address acquired through DHCP by leveraging on the lease timer configuration on DHCP server. The guest VM with Day-0 configuration gets the IP address through DHCP when NFVIS client sends release message to DHCP server.

To handle failure, NFVIS:

- stops the VM, to ensure the VM dhclient does not send DHCP renew to DHCP server
- switches back to WAN and its dhclient sends DHCP renew message to DHCP server
- gets the same IP address from DHCP server when VM's lease time expires.

#### **ISRv bootstrap and Day-0 Configuration**

In single-ip-mode, NFVIS reaches to the guest router and takes its IP address. Traffic must be allowed between ISRv gigabit ethernet interface 1 connected to NFVISint-mgmt-net-br and gigabit ethernet interface 2 connected to public side having the public IP address.

To verify single-ip-mode status use the **show single-ip-mode** and **show secure-overlay** command.

#### **Single IP and Secure Overlay APIs**

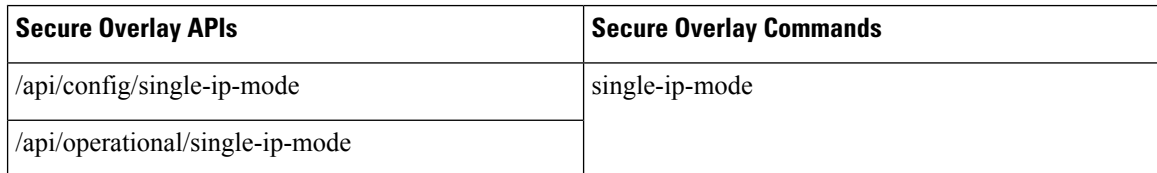

## <span id="page-9-0"></span>**Single IP Address Without Secure Overlay**

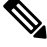

**Note** This feature is only supported for WAN bridge in NFVIS 3.10.1 release.

Ш

To reach NFVIS when secure overlay is not configured, you must first configure the guest device and manage IP addressing. The rest of the functionality, switching IP address between NFVIS and the guest device is the same as IP address with secure overlay.

Typically you need two IP addresses in each site, one for NFVIS and one for the VM. You can enable the single IP feature to reduce one public IP address. The single public IP address is used by NFVIS after deploying the VM with the single IP feature. After the VM comes up, NFVIS releases the public IP address for the VM to use. NFVIS and the VM have an internal network to communicate with each other. The traffic between NFVIS and an external network will need to go through the new VM and NAT by the new VM.

For single IP without secure overlay feature to work:

- From the **Deploy** page on NFVIS portal select single IP or configure the single IP mode by using the **single-ip-mode router.router** command.
- Provide a bootstrap file for the VM.
- Enable **Monitor** for the VM and the internal network int-mgmt-net between NFVIS and VM is created automatically.

The following example is a sample bootstrapping configuration:

172.25.221.7/24 is the single public IP address that is originally used by NFVIS and later by the VM. 172.25.221.1 is the gateway to the external network and 10.20.0.x is the internal network between NFVIS and the VM. IP address in 10.20.0.x network is used to NAT by the VM: -

```
---------------------
interface GigabitEthernet1
ip nat inside
negotiation auto
!
interface GigabitEthernet2
ip address 172.25.221.17 255.255.255.0
ip nat outside
negotiation auto
!
ip nat inside source list NAT interface GigabitEthernet2 overload
ip route 0.0.0.0 0.0.0.0 172.25.221.1
!
ip access-list standard NAT
permit 10.20.0.0 0.0.0.25
-------------
```
When the VM is down, NFVIS takes back the single IP address and the external server can communicate with NFVIS directly.

L

ı